# **BAB V**

# **IMPLEMENTASI DAN PENGUJIAN**

#### **5.1 HASIL IMPLEMENTASI**

Implementasi program adalah kegiatan rancangan *(design)* yang diterjemahkan menjadi suatu program yang dapat dioperasikan. Pada kegiatan ini pengkodean program dengan menggunakan bahasa pemograman PHP, *database*  MySQL, dan *software* Dreamweaver CS 5, XAMPP dan *browser* (*firefox, chrome*, dll). Hasil implementasi tersebut saat ini dijalankan mulai dari output, input dan pengujian.

### **5.1.1 Implementasi Rancangan Input**

1. Halaman Input Login

Halaman input admin, guru dan siswa digunakan admin untuk masuk ke menu halaman admin dengan mengisi username dan password. Gambar 5.1 merupakan hasil implementasi dari rancangan pada gambar 4.37 :

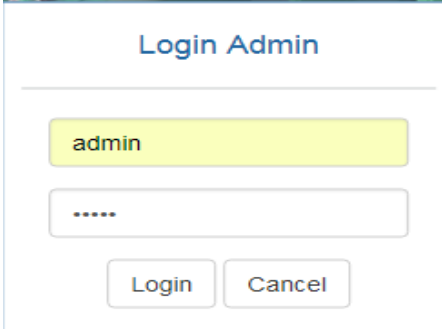

**Gambar 5.1 Input Login Admin**

2. Halaman Input Tambah Data Admin

Input tambah admin digunakan admin untuk menambah nama guru ke dalam database dengan mengisi data admin. Gambar 5.2 merupakan hasil implementasi dari rancangan pada gambar 4.38 :

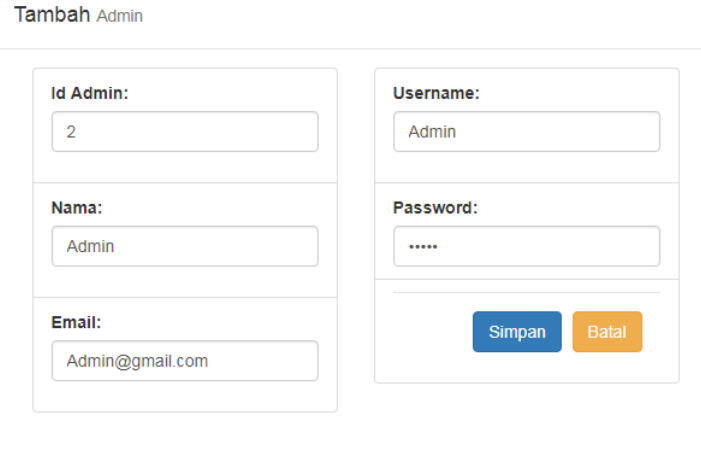

**Gambar 5.2 Input Tambah Data Admin**

3. Rancangan Halaman Input Tambah Data Guru

Input data guru digunakan admin untuk menambah nama guru baru dengan mengisi data guru. Gambar 5.3 merupakan hasil implementasi dari rancangan pada gambar 4.39 :

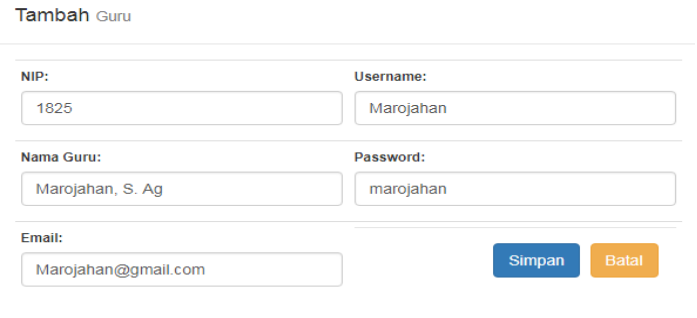

**Gambar 5.3 Input Tambah Data Guru**

4. Halaman Input Tambah Data Siswa

Input data siswa digunakan admin untuk menambah data nama siswa baru dengan mengisi data siswa. Gambar 5.4 merupakan hasil implementasi dari rancangan pada gambar 4.40 :

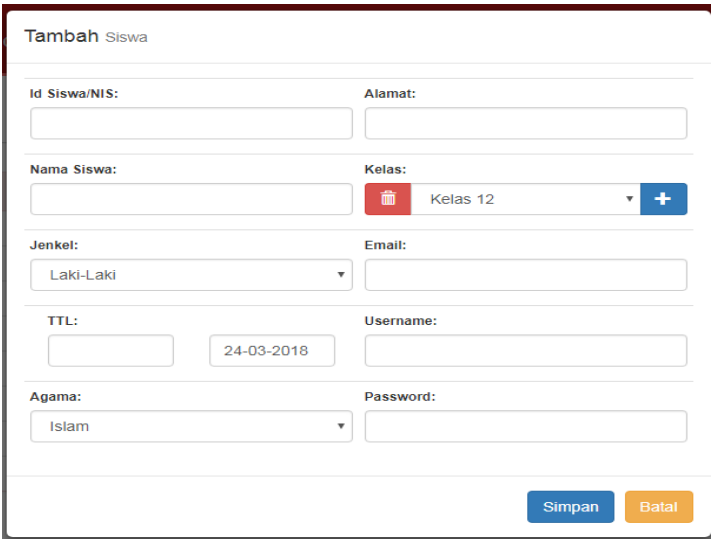

**Gambar 5.4 Input Tambah Data Siswa**

5. Halaman Input Tambah Data Materi

Input tambah data materi digunakan oleh admin untuk menambah data materi baru dengan mengupload file materi. Gambar 5.5 merupakan hasil implementasi dari rancangan pada gambar 4.41 :

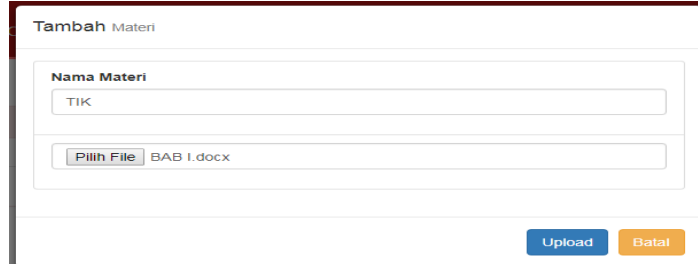

**Gambar 5.5 Input Tambah Data Materi**

6. Halaman Input Soal

Input soal latihan digunakan oleh guru untuk menambah data latihan baru ke dalam *database*. Gambar 5.6 merupakan hasil implementasi dari rancangan pada gambar 4.42 :

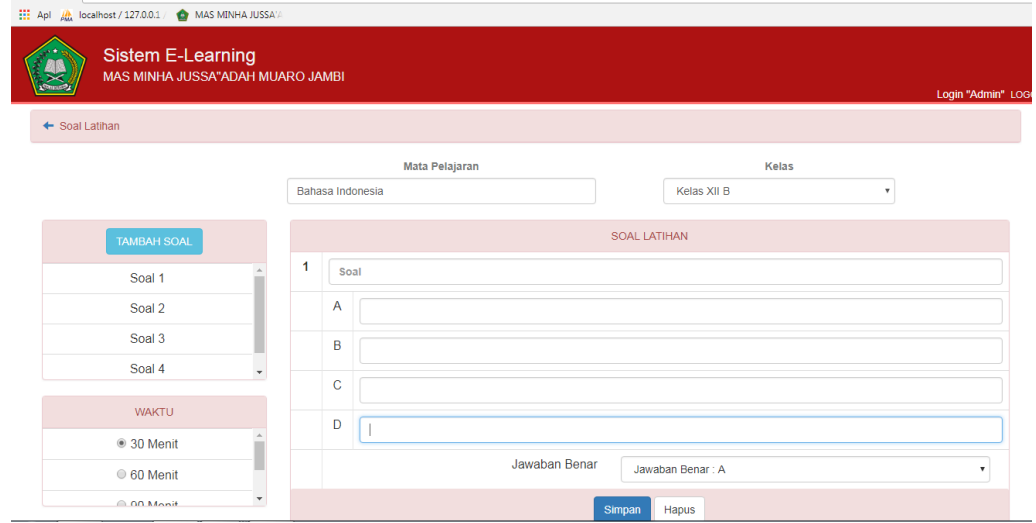

**Gambar 5.6 Input Soal**

# **5.1.2 Rancangan Output**

1. Halaman *Home* Pengunjung

Home pengunjung merupakan halaman utama bagi pengunjung seperti admin, guru dan siswa. Gambar 5.7 merupakan hasil implementasi dari rancangan pada gambar 4.24:

nat Datang di Sistem E-Learning MAS Minha Jussa'adah Muaro Jamb

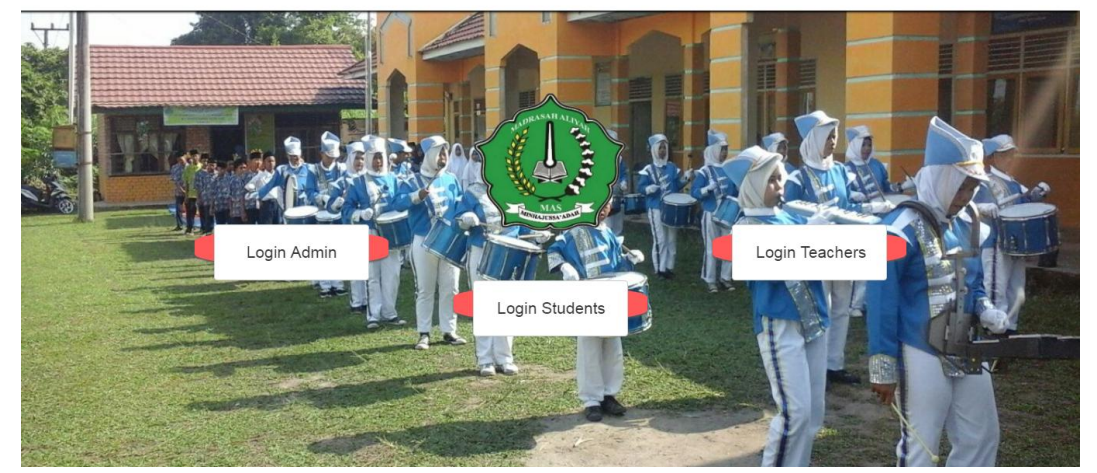

**Gambar 5.7 Halaman** *Home* **Utama**

2. Halaman Utama Admin

Halaman utama admin berisikan menu-menu yang bisa diolah oleh admin.Gambar 5.8 merupakan hasil implementasi dari rancangan pada gambar 4.25 :

| Sistem E-Learning<br>MAS MINHA JUSSA"ADAH MUARO JAMBI |                  |                   | Login "Admin" LOGOUT |
|-------------------------------------------------------|------------------|-------------------|----------------------|
|                                                       |                  |                   |                      |
| <b>DATA ADMIN</b>                                     | <b>DATA GURU</b> | <b>DATA SISWA</b> |                      |
|                                                       |                  |                   |                      |
|                                                       |                  |                   |                      |
|                                                       |                  |                   |                      |
| <b>MATERI</b>                                         | SOAL             | <b>LAPORAN</b>    |                      |
|                                                       |                  |                   |                      |

**Gambar 5.8 Halaman Utama Admin**

3. Halaman Melihat Data Admin

Halaman data admin merupakan tampilan dari data nama-nama admin pada admin. Gambar 5.9 merupakan hasil implementasi dari rancangan pada gambar 4.26 :

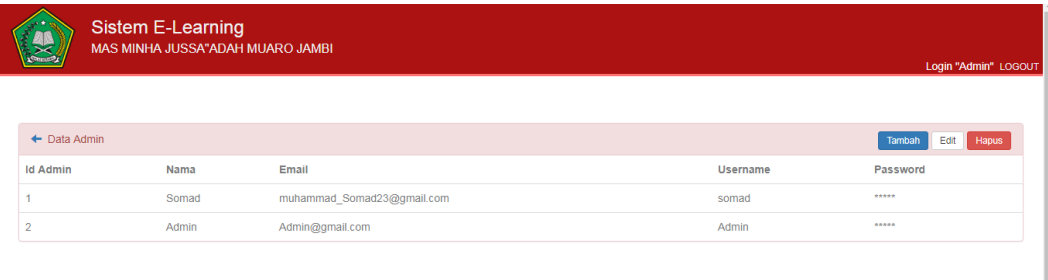

### **Gambar 5.9 Melihat Data Admin**

## 4. Halaman Melihat Data Guru

Halaman data guru merupakan tampilan dari data nama-nama guru di MAS Minhajussa'adah Muaro Jambi. Gambar 5.10 merupakan hasil implementasi dari rancangan pada gambar 4.27 :

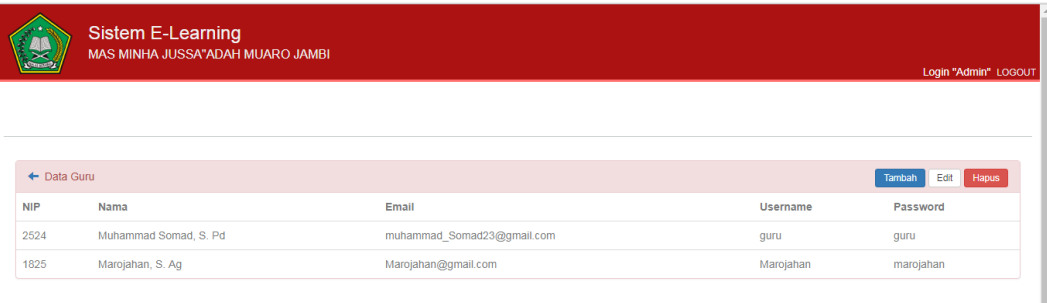

**Gambar 5.10 Melihat Data Guru**

## 5. Halaman Melihat Data Siswa

Halaman data siswa merupakan tampilan dari data nama-nama siswa kelas X sampai kelas XII yang terhubung di *e-learning* MAS Minhajussa'adah Muaro Jambi. Gambar 5.11 merupakan hasil implementasi dari rancangan pada gambar 4.28 :

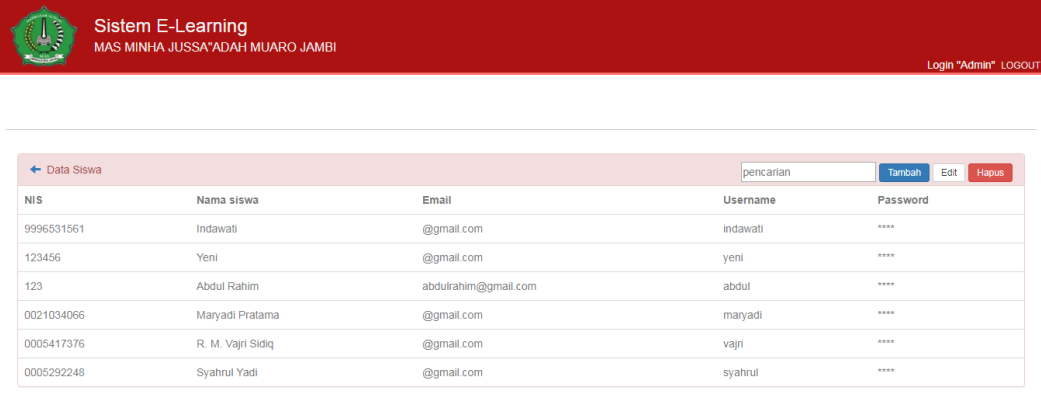

**Gambar 5.11 Melihat Data Siswa**

6. Halaman Siswa Melihat Materi Di Admin

Rancangan melihat materi ini berfungsi ketika admin ingin mengupload materi. Gambar 5.12 merupakan hasil implementasi dari rancangan pada gambar 4.29 :

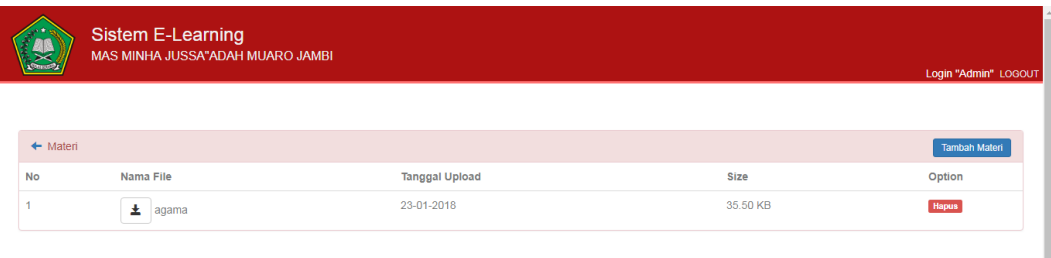

#### **Gambar 5.12 Melihat Materi Di Admin**

#### 7. Laporan

Laporan ini di gunakan ketika guru atau admin ingin mencetak daftar siswa dan nilai siswa. Gambar 5.13 merupakan hasil implementasi dari rancangan pada gambar 4.30 :

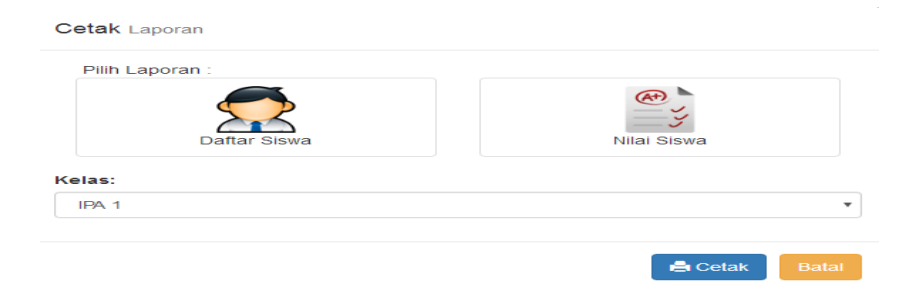

**Gambar 5.13 Halaman Laporan**

a. Laporan daftar siswa

Laporan daftar siswa ini memuat nama siswa yang terdaftar di elearning MAS Minhajussa'adah Muaro Jambi. Gambar 5.14 merupakan hasil implementasi dari rancangan pada gambar 4.31 :

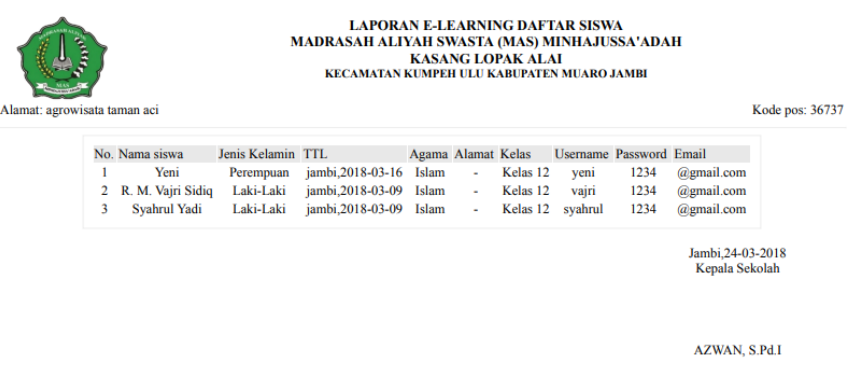

**Gambar 5.14 Halaman Daftar Siswa**

b. Laporan Nilai Siswa

Laporan nilai merupakan tampilan hasil nilai yang di dapat oleh siswa setelah mengerjakan soal. Gambar 5.15 merupakan hasil implementasi dari rancangan pada gambar 4.32 :

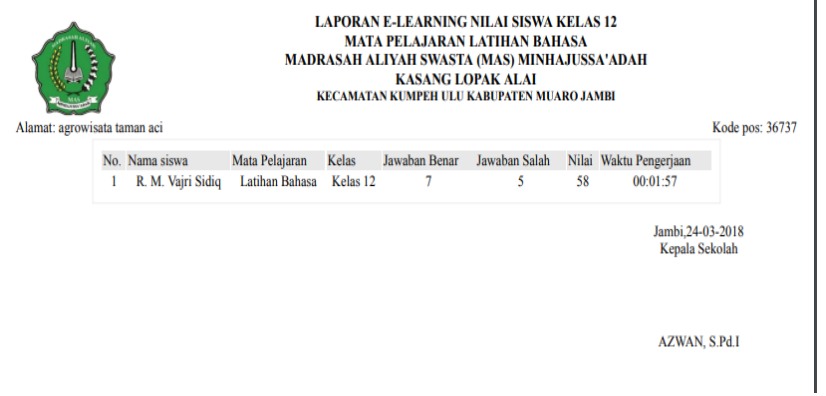

**Gambar 5.15 Halaman Nilai Siswa**

8. Halaman Melihat Materi Di Siswa

Siswa dapat melihat ataupun mendownload materi yang di berikan oleh guru. Gambar 5.16 merupakan hasil implementasi dari rancangan pada gambar 4.33 :

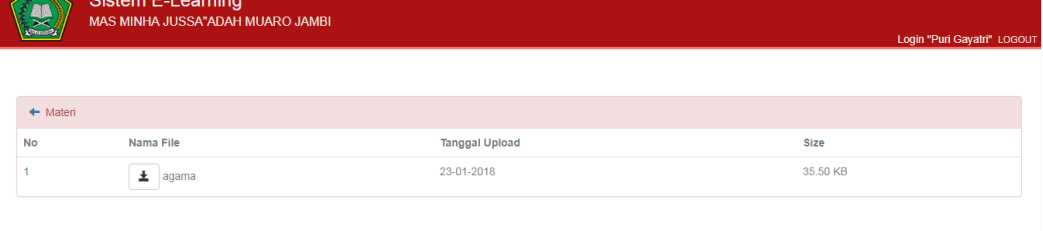

**Gambar 5.16 Melihat Materi**

## 9. Halaman Soal

Halaman latihan merupakan tampilan awal ketika siswa ingin mengerjakan soal dengan menekan tombol mulai. Gambar 5.17 merupakan hasil implementasi dari rancangan pada gambar 4.34 :

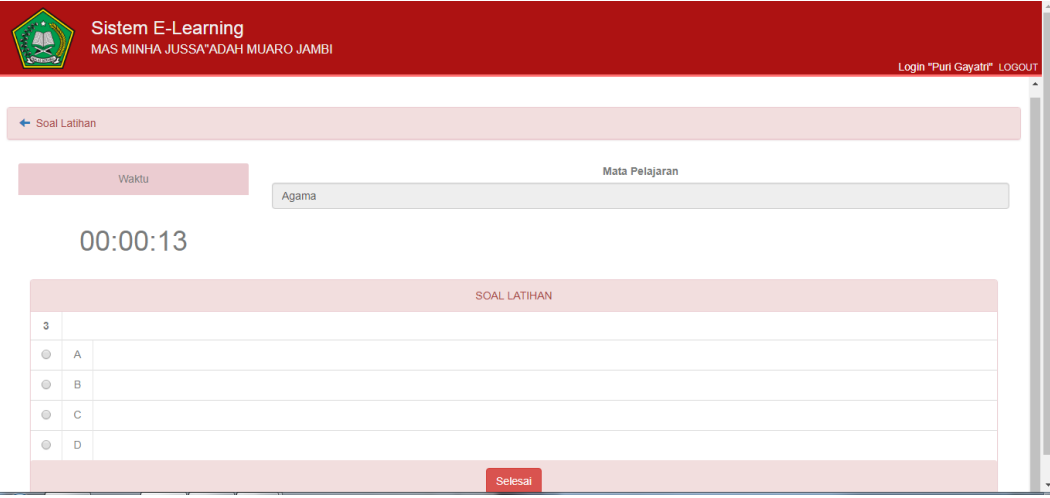

**Gambar 5.17 Halaman Soal**

**a.** Rancangan Latihan Setelah Menekan Link Mulai

Siswa dapat melakukan pengerjaan dengan batas waktu yang telah di tentukan. Gambar 5.18 merupakan hasil implementasi dari rancangan pada gambar 4.35 :

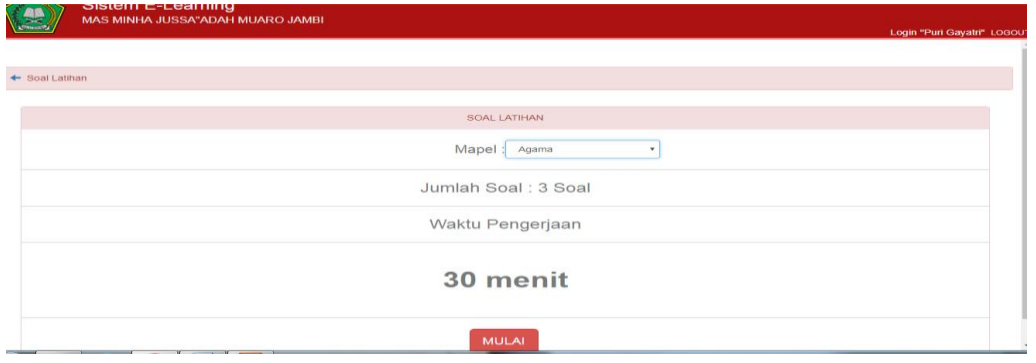

**Gambar 5.18 Setelah Menekan Link Mulai**

10. Halaman Melihat Nilai

Siswa dapat melihat hasil nilai latihan yang telah mereka kerjakan. Gambar 5.19 merupakan hasil implementasi dari rancangan pada gambar 4.36 :

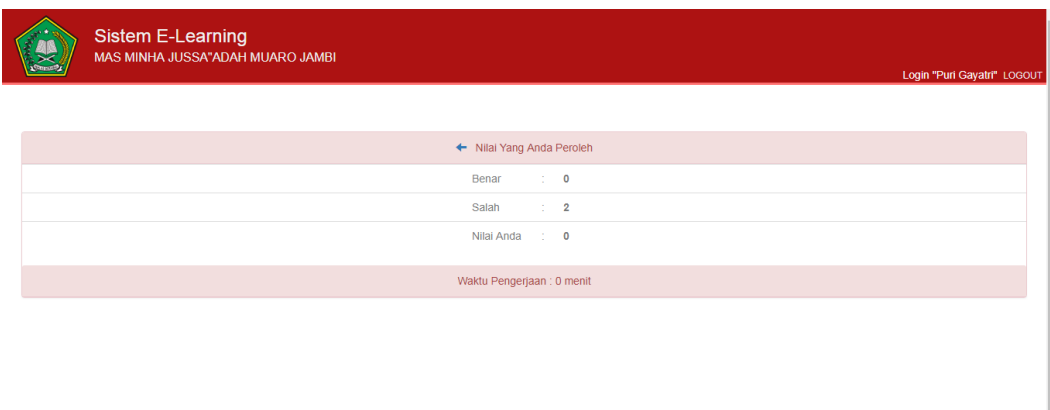

**Gambar 5.19 Halaman Melihat Nilai**

# **5.2 PENGUJIAN SISTEM**

Pengujian terhadap sistem pengolah data yang telah dibuat dilakukan untuk melihat apakah sistem tersebut telah berjalan sesuai dengan yang diinginkan. Skenario pada program ini terdapat beberapa tabel yang digunakan untuk mendukung terciptanya aplikasi ini. Berikut adalah pengujian sistem aplikasi perpustakaan pada MAS Minhajussa'adah Muaro Jambi.

| <b>Modul</b><br>yang diuji | <b>Prosedur</b><br>Pengujian                           | <b>Masukan</b>                                              | Keluaran yang<br>diharapkan                           | <b>Hasil</b> yang<br>didapat                          | <b>Kesimp</b><br>ulan |
|----------------------------|--------------------------------------------------------|-------------------------------------------------------------|-------------------------------------------------------|-------------------------------------------------------|-----------------------|
| Login                      | Memasukkan<br>username dan<br>password<br>dengan benar | Menginput<br>username<br>dan<br>password<br>dengan<br>benar | Menampilkan<br>informasi<br>di<br>halaman utama       | Menampilkan<br>informasi<br>di<br>halaman utama       | Baik                  |
| Login                      | Memasukkan<br>username dan<br>password<br>yang salah   | Menginput<br>username<br>dan<br>password<br>dengan<br>salah | Menampilkan<br>pesan                                  | Menampilkan<br>pesan                                  | Baik                  |
| Mengelola<br>data admin    | Mengklik sub<br>data<br>menu<br>admin                  | Menginput<br>data admin<br>lengkap                          | Tampil pesan<br>data admin<br>berhasil<br>disimpan    | Tampil pesan<br>data admin<br>berhasil<br>disimpan    | Baik                  |
| Mengelola<br>data admin    | Mengklik sub<br>menu admin                             | Menginput<br>data admin<br>tidak lengkap                    | Tampil pesan<br>data yang<br>diinput belum<br>lengkap | Tampil pesan<br>data yang<br>diinput belum<br>lengkap | Baik                  |
| Mengelola<br>data guru     | Mengklik sub<br>menu guru                              | Menginput<br>data guru<br>lengkap                           | Tampil pesan<br>data guru<br>berhasil<br>disimpan     | Tampil pesan<br>data guru<br>berhasil<br>disimpan     | <b>Baik</b>           |

**Tabel 5.1 Tabel Pengujian**

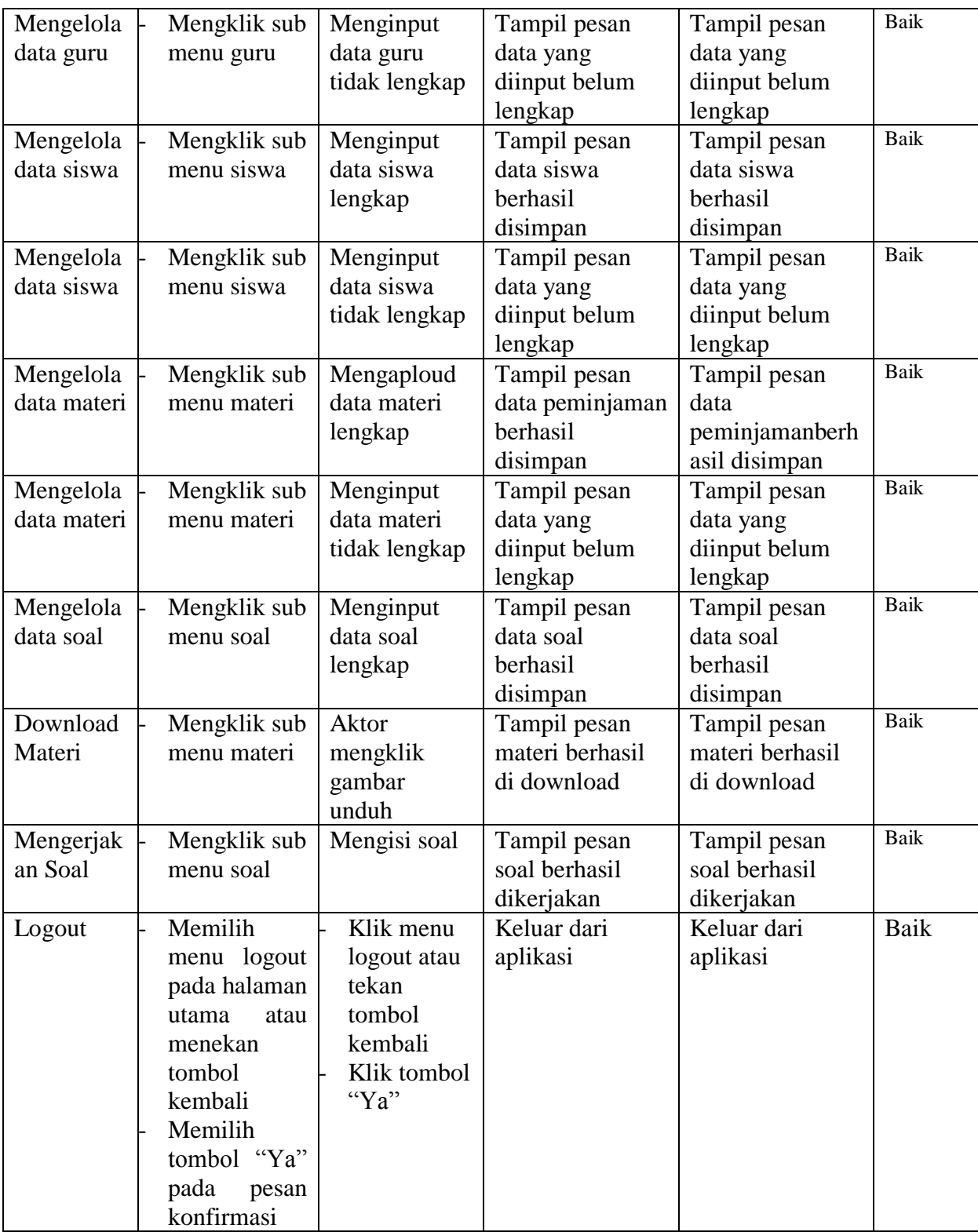

### **5.3 ANALISIS HASIL YANG DICAPAI**

Setelah melakukan berbagai pengujian pada perancangan *E-Learning* pada MAS Minhajussa'adah Muaro Jambi. Maka didapatkan hasil evaluasi dari kemampuan perancangan sistem ini. Adapun kelebihan dan kelemahan dari sistem perancangan tersebut adalah sebagai berikut :

#### **5.3.1 Kelebihan Sistem**

Setelah melakukan pengujian terhadap *website* yang dibuat dapat dijabarkan mengenai kelebihan dari *website* yang dapat dilihat sebagai berikut :

- 1. *Website* ini adalah suatu sistem yang bisa digunakan setiap saat tanpa batasan ruang dan waktu selama terkoneksi dengan internet.
- 2. *Website* ini memudahkan dalam distribusi materi pelajaran oleh guru agar dapat membantu siswa/I dalam mencapai tujuan pembelajaran.

#### **5.3.2 Kelemahan Sistem**

Setelah dianalisis dan dilakukan pengujian terhadap *website* yang dibuat dapat dijabarkan mengenai kekurangan dari *website* yang dapat dilihat sebagai berikut :

- 1. Tampilan *website* masih sederhana, oleh karena itu perlu pengembangan lebih lanjut.
- 2. *Website* belum mencakup fitur forum diskusi yang dapat digunakan sebagai interaksi antar pengguna *e-learning.*

### **5.3.3 Kesimpulan**

Dari kelebihan dan kelemahan sistem yang telah dijabarkan sebelumnya, berikut ini kesimpulan yang diuraikan sebagai berikut :

- 1. *Website e-learning* yang dibuat dapat membantu guru dan siswa dalam proses belajar mengajar secara maksimal.
- 2. *Website e-learning* ini dapat mengatasi permasalahan siswa yang mengalami ketertinggalan materi dan guru yang kesulitan dalam menyampaikan materi kepada siswa jika berhalangan hadir dalam tatap muka dalam kelas.